## 關機並重新啟動 IDEXX 儀器

如果要在關閉整個診所的情況下關機並重新啟動所有 IDEXX 儀器, 請遵照以下步驟。如果仍有問題, 請聯絡 IDEXX 客戶與技術支援部門。

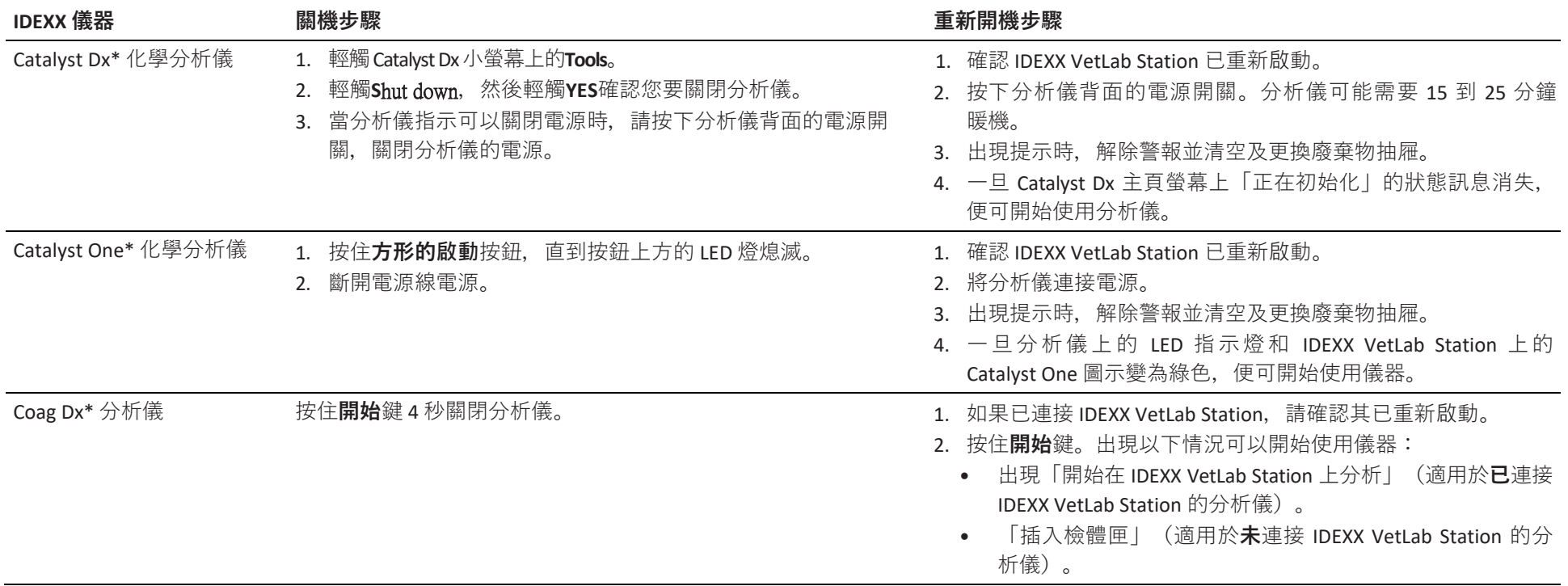

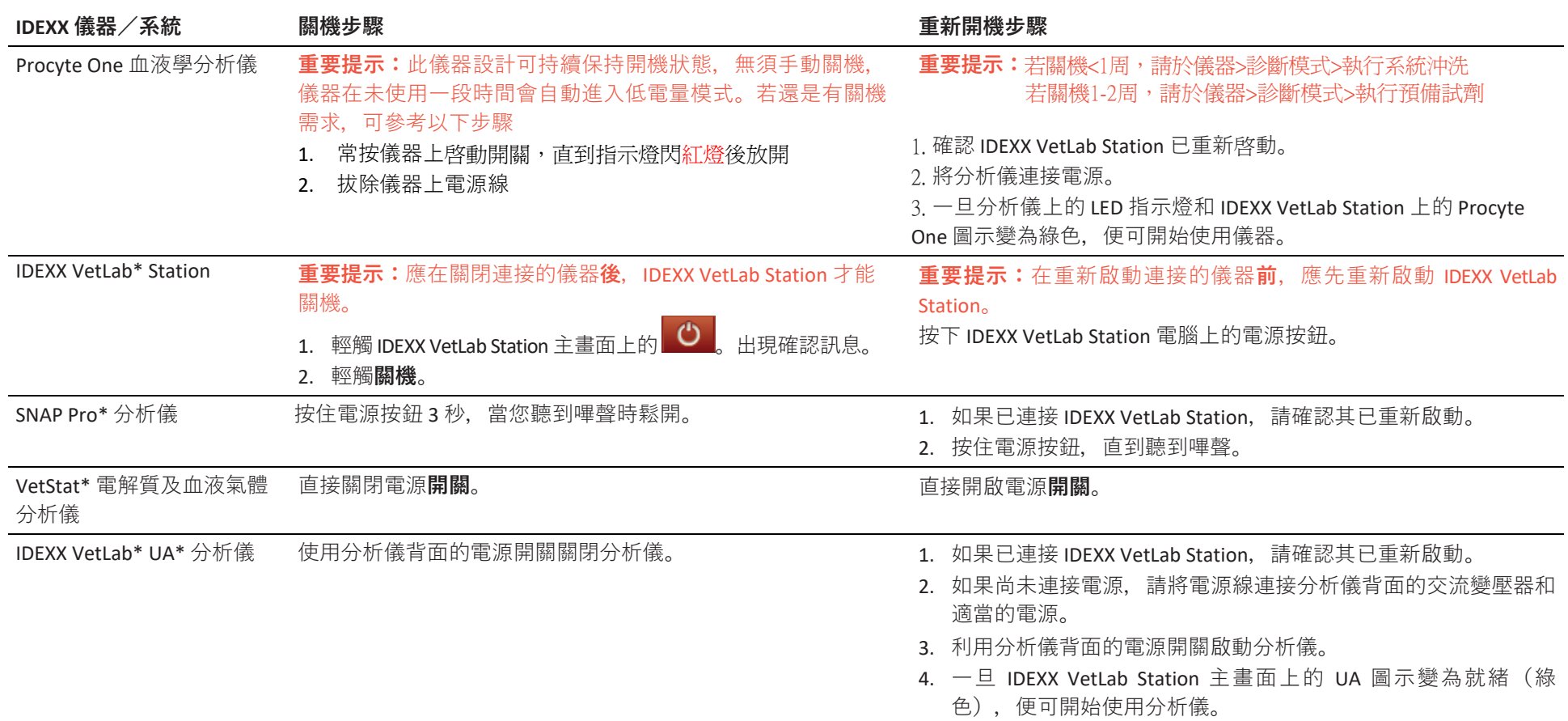

## ProCyte Dx\* 血液學分析儀

**重要提示:**如果您計劃關閉分析儀,建議於連假期間至少開啟分析儀1次讓分析儀沖洗試劑管線,請按照以下步驟操作。否則,請保持分析儀在待機模式。分析儀 處於待機模式超過 1 週可能會損壞分析儀。

## 關機

IVLS 點選儀器→左列選擇 Procyte Dx→ 點選" Turn Off ProCyte Dx 關閉 ProCyte Dx", 出現 Turn Off ProCyte Dx 對話框→點選" OK", IPU 會自動關機(需等待約2分鐘) →當關機程序執 行完畢,分析儀會發出警示音,關Procyte分析儀右側電源開關。(此時亦可重啟 IVLS)

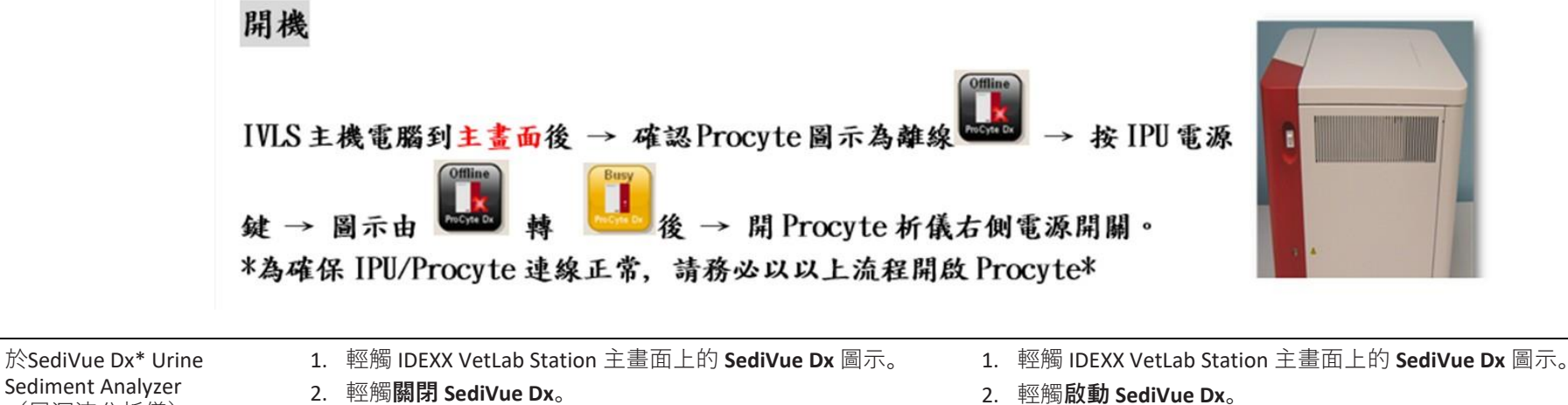

(尿沉渣分析儀) 3. 出現提示時,選擇關閉(而不是重新啟動)分析儀。

© 2020 IDEXX Laboratories, Inc. 保留所有權利。• 06-0014281-00

\*Catalyst Dx、Catalyst One、Coag Dx、IDEXX -CR、I-Vision CR、IDEXX -PACS、IDEXX Digital Cytology、IDEXX -DR、I-Vision DR、ImageVue、IDEXX VetLab、UA、LaserCyte、ProCyte Dx、SediVue Dx、 SNAP Pro、VetLyte 和 VetStat 是 IDEXX Laboratories, Inc. 在美國及/或其他國家的商標或註冊商標。所有其他產品和公司名稱及標誌均為其各自持有人的商標。

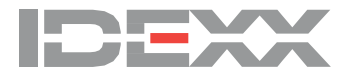